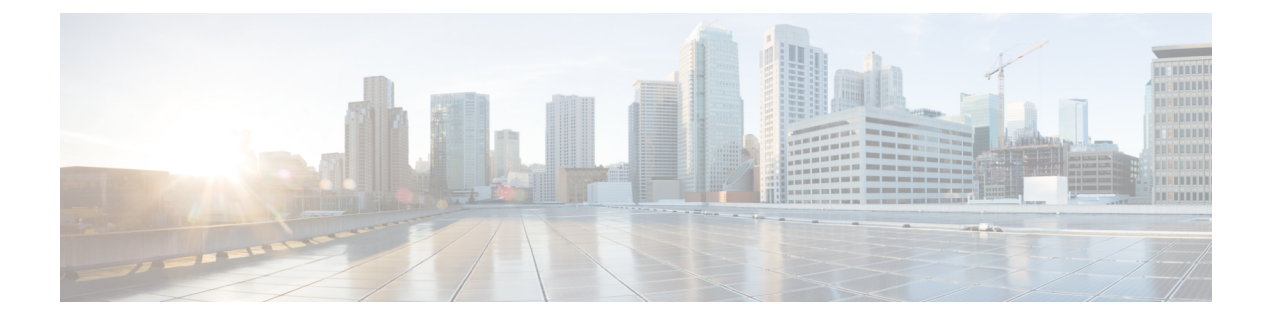

# **Finite State Machine**

This chapter includes the following sections:

- [Overview](#page-0-0) of the FSM, page 1
- FSM Stage [Names,](#page-1-0) page 2
- FSM in the Cisco UCS [Manager](#page-1-1) GUI, page 2
- FSM in Cisco UCS [Manager](#page-2-0) CLI, page 3

#### <span id="page-0-0"></span>**Overview of the FSM**

An FSM is a workflow model, similar to a flow chart, that is composed of the following:

- A finite number of stages (states)
- Transitions between those stages
- Operations

The current stage in an FSM is determined by past stages and the operations performed to transition between the stages. A transition from one stage to another is dependent on the success or failure of an operation.

Cisco UCS Manager uses FSM tasks that run in the Data Management Engine (DME) to manage end points in the Cisco UCS object model, including the following

- Physical components (chassis, I/O module, servers)
- Logical components (LAN cloud, policies)
- Workflows (server discovery, service profile management, downloads, upgrades, backups)

The DME manages the FSM stages and transitions and instructs the Application Gateway (AG) to perform operations on the managed end points. Therefore, each stage can be considered to be an interaction between the DME, AG, and managed end point. The AGs do the real work in interacting with managed end points, such as the CIMC, adapter, or I/O module.

When all of the FSM stages have run successfully, Cisco UCS considers the FSM to be successful.

If the FSM encounters an error or timeout at a stage, the FSM retries that stage at scheduled intervals. When the retry count has been reached for that stage, the FSM stops and Cisco UCS Manager declares the change to have failed. If an FSM task fails, Cisco UCS Manager raises faults and alarms.

MultipleFSM tasks can be associated to an end point. However, only oneFSM task at a time can run. Additional FSM tasks for the same end point are placed in a queue and are scheduled to be run when the previous FSM task is either successfully completed or fails.

You can view the FSM details for a particular end point to determine if a task succeeded or failed. You can also use the FSM to troubleshoot any failures.

#### <span id="page-1-0"></span>**FSM Stage Names**

The FSM stage names are usually constructed using the following notation:

**Fsm***ObjectWorkflowOperationWhere-is-it-executed*

where:

- *Object* is the object the FSM is running, such as Blade/Chassis.
- *Workflow* is the overall task being performed by the FSM, such as Discover or Association.
- *Operation* is the task being performed at a particular stage, such as Pnuos-Config.
- *Where-is-it-executed* is generally "", or "A" or "B" or "Local" or "Peer". If not specified, it is executed on the managingInst node.

Each FSM stage name has a prefix that identifies the FSM and a suffix that identifies a stage within the FSM. The prefix notation is **Fsm***ObjectWorkflow* and the suffix notation is *OperationWhere-is-it-executed*. For example, if the FSM name is **FsmComputeBladeDiscoverCimcInventory**, the prefix is **FsmComputeBladeDiscover** and the suffix is **CimcInventory**.

## <span id="page-1-1"></span>**FSM in the Cisco UCS Manager GUI**

The Cisco UCS Manager GUI displays FSM information for an end point on the FSM tab for that end point. You can use the FSM tab to monitor the progress and status of the current FSM task and view a list of the pending FSM tasks.

The information about a current FSM task in the Cisco UCS Manager GUI is dynamic and changes as the task progresses. You can view the following information about the current FSM task:

- Which FSM task is being executed
- The current state of that task
- The time and status of the previously completed task
- Any remote invocation error codes returned while processing the task
- The progress of the current task

If you want to view theFSM task for an endpoint thatsupportsFSM, navigate to the endpoint in the **Navigation** pane and click on the **FSM** tab in the **Work** pane.

### <span id="page-2-0"></span>**FSM in Cisco UCS Manager CLI**

The Cisco UCS Manager CLI can display the FSM information for an endpoint when you are in the command mode for that end point.

You can use the **show fsm status** command in the appropriate mode to view the current FSM task for an end point. The information displayed about a current FSM task in the command-line interface (CLI) is static. You must reenter the command to see progress updates.

The following example shows how to display information about the current FSM task for the server in chassis 1, slot 6:

```
)
UCS-A# scope server 1/6
UCS-A /chassis/server # show fsm status
Slot: 6
Server: sys/chassis-1/blade-6
   FSM 1:
       Remote Result: Not Applicable
       Remote Error Code: None
       Remote Error Description:
       Status: Discover Blade Boot Wait
        Previous Status: Discover Blade Boot Wait
        Timestamp: 2006-01-26T23:31:36
       Try: 0
       Flags: 0
        Progress (%): 33
        Current Task: Waiting for system reset on server 1/6
(FSM-STAGE:sam:dme:ComputeBladeDiscover:BladeBootWait)
```
You can use the **show fsm task** command in the appropriate mode to view all pending tasks in the FSM queue.

The following example shows how to display the FSM task queue for the server in chassis 1, slot 6:

```
UCS-A# scope server 1/6
UCS-A /chassis/server # show fsm task
FSM Task:
   Item ID Completion FSM Flags
   ---------------- -------- ------------ ---------
   Powercycle 1154858 Scheduled
   BiosRecovery 1154860 Scheduled
```
I